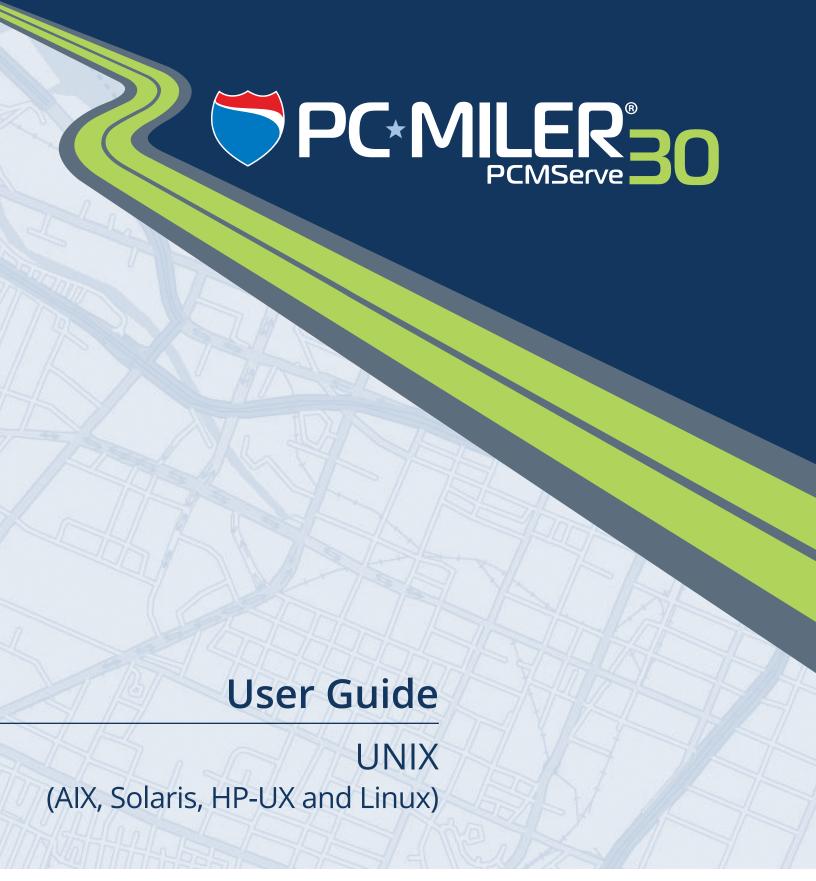

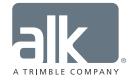

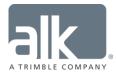

#### ALL RIGHTS RESERVED

You may print one (1) copy of this document for your personal use. Otherwise, no part of this document may be reproduced, transmitted, transcribed, stored in a retrieval system, or translated into any language, in any form or by any means electronic, mechanical, magnetic, optical, or otherwise, without prior written permission from ALK Technologies, Inc.

Microsoft and Windows are registered trademarks of Microsoft Corporation in the United States and other countries.

IBM is a registered trademark of International Business Machines Corporation.

PC\*MILER@, CoPilot@  $Truck^{TM}$ , ALK@, RouteSync@, and TripDirect@ are registered trademarks of ALK Technologies, Inc.

Truck Stop location data © Copyright 2016 Comdata Inc, 5301 Maryland Way, Brentwood, TN 37027. All Rights Reserved.

*Traffic information provided by INRIX* © 2016. All Rights Reserved by INRIX, Inc.

SPLC data used in PC\*MILER products is owned, maintained and copyrighted by the National Motor Freight Traffic Association, Inc.

Canadian Postal Codes data based on Computer File(s) licensed from Statistics Canada. © Copyright, HER MAJESTY THE QUEEN IN RIGHT OF CANADA, as represented by the Minister of Industry, Statistics Canada 2003-2016. This does not constitute an endorsement by Statistics Canada of this product.

Contains information licensed under the Open Government License – Canada. http://open.canada.ca/en/open-government-licence-canada

Xceed Software – The Software is Copyright © 1994-2016 Xceed Software Inc., All Rights Reserved. The Software is protected by Canadian and United States copyright laws, international treaties and other applicable national or international laws.

United Kingdom full postal code data supplied by Ordnance Survey Data  $\odot$  Crown copyright and database right 2016. OS OpenData<sup>TM</sup> is covered by either Crown Copyright, Crown Database copyright, or has been licensed to the Crown.

Certain Points of Interest (POI) data by Infogroup © Copyright 2016. All Rights Reserved.

Geographic feature POI data compiled by the U.S. Geological Survey.

Oil and Gas field content provided by GeoTrac Systems Inc. © Copyright 2016. All Rights Reserved.

Cartographic data provided by multiple sources including Instituto Nacional de Estadistica y Geografia, U.S. Geological Survey, Natural Earth and © Department of Natural Resources Canada. All Rights Reserved.

Copyright HERE Data © 2016 – All Rights Reserved. HERE Data © is subject to the terms set forth at <a href="http://corporate.navteq.com/supplier-terms.html">http://corporate.navteq.com/supplier-terms.html</a>.

Source of map data for Mexico provided by Instituto Nacional de Estadistica y Geografia.

All Retail Prices for Pilot Flying J locations are subject to change and are subject to Pilot Flying J's disclaimer set forth at http://www.pilotflyingj.com/disclaimer.

National Elevation Data produced by the U.S. Geological Survey.

Satellite Imagery © Digital Globe, Inc. All Rights Reserved.

Weather data provided by Environment Canada (EC), U.S. National Weather Services (NWS), U.S. National Oceanic and Atmospheric Administration (NOAA), and AerisWeather. © Copyright 2016. All Rights Reserved.

Copyright SanGIS 2009. All Rights Reserved.

Data provided by permission of King County, Washington.

ALK Data © 2016 - All Rights Reserved.

ALK Technologies, Inc. reserves the right to make changes or improvements to its programs and documentation materials at any time and without prior notice.

© Copyright 1994-2016 ALK Technologies, Inc. • www.alk.com

# **Table of Contents**

| PC*MILER® Product Line End-User License Agree   | ementi |
|-------------------------------------------------|--------|
| 1.0 PCMServe Overview                           | 1      |
| 1.1 How Does PCMServe Work?                     | 1      |
| 1.2 Recent Enhancements                         |        |
| 1.3 Technical Notes for Version 30 (PLEASE REA  | AD)3   |
| 1.4 System Requirements                         |        |
| 1.5 Installation                                | 6      |
| 1.6 Technical Support                           | 6      |
| 2.0 PCMServe Specifications                     | 8      |
| 2.1 PCMServe Initialization (PCMSERVE.INI)      | 8      |
| 2.2 PCMServe Input Specifications               |        |
| 2.2.1 Formatting Stop Names in Version 30       | 9      |
| 2.3 PCMServe Output                             | 10     |
| 2.3.1 .OUT File                                 | 11     |
| 2.3.2 .STA File                                 |        |
| 2.3.3 .MIL File                                 |        |
| 2.3.4 .TOT File                                 |        |
| 2.3.5 .RTR File                                 |        |
| 2.4 PCMServe Examples                           |        |
| 2.5 Quick Reference                             | 17     |
| 3.0 Running PCMServe                            | 18     |
| 4.0 PCMServe Output for Latitude/Longitude Poin | nts20  |
| 4.1 .IN File                                    | 20     |
| 4.2 .OUT File                                   | 20     |
| 4.3 .STA File                                   | 20     |
| 4.4 .MIL File                                   | 21     |
| 4.5 .TOT File                                   | 21     |
| 4.6 RTR File                                    | 21     |

# PC\*MILER® PRODUCT LINE END-USER LICENSE AGREEMENT

- 1. <u>Grant of License</u>: Subject to the terms, conditions, use limitations and payment of fees as set forth herein, ALK Technologies, Inc. ("ALK") grants the end-user ("you") a non-assignable, non-transferable, non-exclusive license to install and use the PC\*MILER solution(s) (including traffic data and fuel subscriptions) you have purchased ("PC\*MILER") on a single personal computer. The PC\*MILER software, data and documentation are provided for your personal, internal use only and not for resale. They are protected by copyright held by ALK and its licensors and are subject to the following terms and conditions which are agreed to by you, on the one hand, and ALK and its licensors (including their licensors and suppliers) on the other hand.
- 2. <u>Title</u>: You acknowledge that the PC\*MILER computer programs, data, concepts, graphics, documentation, manuals and other material owned by, developed by or licensed to ALK, including but not limited to program output (together, "program materials"), are the exclusive property of ALK or its licensors. You do not secure title to any PC\*MILER program materials by virtue of this license.
- 3. Copies: You may make one (1) copy of the PC\*MILER program materials, provided you retain such copy in your possession and use it solely for backup purposes. You agree to reproduce the copyright and other proprietary rights notices of ALK and its licensors on such a copy. Otherwise, you agree not to copy, reverse engineer, interrogate, or decode any PC\*MILER program materials or attempt to defeat protection provided by ALK for preventing unauthorized copying or use of PC\*MILER or to derive any source code or algorithms therefrom. You acknowledge that unauthorized use or reproduction of copies of any program materials or unauthorized transfer of any copy of the program materials is a serious crime and is grounds for suit for damages, injunctive relief and attorneys' fees.
- 4. <u>Limitations on Transfer</u>: This license is granted to you by ALK. You may not directly or indirectly lease, sublicense, sell, disseminate, or otherwise transfer PC\*MILER or any PC\*MILER program materials to third parties, or offer information services to third parties utilizing the PC\*MILER program materials without ALK's prior written consent. To comply with this limitation, you must uninstall and deactivate PC\*MILER from your computer prior to selling or transferring that computer to a third party.
- 5. <u>Limitations on Network Access</u>: You may not allow end-users or software applications on other computers or devices to directly or indirectly access this copy of PC\*MILER via any type of computer or communications network (including but not limited to local area networks, wide area networks, intranets, extranets, the internet, virtual private networks, Wi-Fi, Bluetooth, and cellular and satellite communications systems), using middleware (including but not limited to Citrix MetaFrame and Microsoft Terminal Server) or otherwise (including but not limited to access through PC\*MILER interface products), or install or use PC\*MILER on a network file server, without first notifying ALK, executing a written supplemental license agreement, and paying the license fee that corresponds to the number and types of uses to which access is to be allowed.
- 6. <u>Limitations on Data Extraction</u>: You may manually extract data (including but not limited to program output such as distances, maps, and driving directions) from PC\*MILER and use it in other applications on the same computer on which PC\*MILER is legally licensed and installed, as permitted below. You may not transfer data extracted from PC\*MILER onto any other computer or device

unless you have licensed PC\*MILER for that computer or device. You agree that you will not, nor will you permit your trade partners or anyone else to, use content derived from PC\*MILER, including route line data, nor display such data or integrate such data into another provider's service, including, but not limited to, Google or Bing. You agree not to pre-fetch, retrieve, cache, index, or store any data, content, or other portion of the product output at any time, provided, however, that you may temporarily store (for less than thirty (30) days) limited amounts of such content for the sole and exclusive purpose of enhancing the performance of your implementation due to network latency, and only if you do so securely and in a manner that: (a) does not permit use of the content outside of the scope of this Agreement; (b) does not manipulate or aggregate any content or portion thereof; (c) does not prevent ALK from accurately tracking usage; and (d) does not modify attribution of the product in any way.

- 7. <u>Limitations on Mobile Communications</u>: Without limiting the generality of the foregoing, you may not transmit PC\*MILER street-level driving directions through mobile communications systems such as satellite, or cellular services or to mobile devices such as computers, telematics systems, on board or mobile computers or Smartphones, handhelds, pagers, electronic recording devices or telephones without first executing a written supplemental license agreement with ALK and paying the license fee that corresponds to the number and types of devices and systems to and through which transmission is to be permitted.
- 8. <u>Limitations on Disclosure</u>: You may disclose PC\*MILER distances to trading partners, in the course of their providing services to you, for specific origin-destination moves for which you provide transportation services and use PC\*MILER distances as a basis for payment. You may not make any other disclosure of PC\*MILER programs and materials, including, but not limited to, program output, to anyone outside the legal entity that paid for and holds this license, without prior written permission of ALK. You acknowledge that the PC\*MILER programs and materials, developed by or licensed to ALK are very valuable to ALK and its licensors, and their use or disclosure to third parties, except as permitted by this license or by a written supplemental license agreement with ALK, is strictly prohibited.
- 9. <u>Security</u>: You agree to take reasonable and prudent steps to safeguard the security of the PC\*MILER program materials and to notify ALK immediately if you become aware of the theft or unauthorized possession, use, transfer or sale of the PC\*MILER program materials licensed to you by ALK.
- 10. Acceptance: You are deemed to have accepted the PC\*MILER program materials upon receipt.
- 11. Warranties: ALK represents and warrants that:
  - a) For ninety (90) days from date of purchase, PC\*MILER, when delivered and properly installed, will function substantially according to its specifications on a computer purchased independently by you.
  - b) For ninety (90) days from date of purchase, the software media on which ALK provides PC\*MILER to you will function substantially free of errors and defects. ALK will replace defective media during the warranty period at no charge to you unless the defect is the result of accident, abuse, or misapplication of the product.
  - c) THE FOREGOING WARRANTIES ARE IN LIEU OF ALL OTHER WARRANTIES EXPRESS OR IMPLIED, INCLUDING WITHOUT LIMITING THE GENERALITY OF THE FOREGOING ANY WARRANTY OF MERCHANTABILITY OR FITNESS FOR A PARTICULAR USE. THE

PC\*MILER PROGRAM, DATA AND DOCUMENTATION IS SOLD "AS IS". IN NO EVENT SHALL ALK OR ITS LICENSORS BE LIABLE FOR ANY INDIRECT, SPECIAL OR CONSEQUENTIAL DAMAGES SUCH AS, BUT NOT LIMITED TO, LOSS IN CONNECTION WITH OR ARISING OUT OF THE EXISTENCE OF THE FURNISHING, FUNCTIONING OR USE OF ANY ITEM OF SOFTWARE, DATA OR SERVICES PROVIDED FOR IN THIS AGREEMENT. IN NO EVENT SHALL DAMAGES TO WHICH ALK MAY BE SUBJECT UNDER THIS AGREEMENT EXCEED THE CONTRACT PRICE. THIS WARRANTY SHALL NOT ACCRUE TO THE BENEFIT OF THIRD PARTIES OR ASSIGNEES.

- 12. <u>Disclaimer</u>: The data may contain inaccurate, incomplete or untimely information due to the passage of time, changing circumstances, sources used and the nature of collecting comprehensive geographic data, any of which may lead to incorrect results. PC\*MILER's suggested routings, fuel and traffic data are provided without a warranty of any kind. The user assumes full responsibility for any delay, expense, loss or damage that may occur as a result of their use. The user shall have no recourse against Canada, whether by way of any suit or action, for any loss, liability, damage or cost that may occur at any time, by reason of possession or use of Natural Resources Canada data.
- 13. <u>Termination</u>: This Agreement will terminate immediately upon any of the following events:
  - a) If you seek an order for relief under the bankruptcy laws of the United States or similar laws of any other jurisdiction, or a composition with or assignment for the benefit of creditors, or dissolution or liquidation, or if proceedings under any bankruptcy or insolvency law are commenced against you and are not discharged within thirty (30) calendar days.
  - b) If you materially breach any terms, conditions, use limitations, payment obligations, or any other terms of this Agreement.
  - c) Upon expiration of any written supplemental license agreement between you and ALK of which this license is a part.
- 14. <u>Obligations on Termination</u>: Termination or expiration of this Agreement shall not be construed to release you from any obligations that existed prior to the date of such termination or expiration.
- 15. <u>Hold Harmless and Indemnity</u>: To the maximum extent permitted by applicable law, you agree to hold harmless and indemnify ALK and its parent company, subsidiaries, affiliates, officers, agents, licensors, owners, co-branders, other partners, and employees from and against any third party claim (other than a third party claim for Intellectual Property Rights) arising from or in any way related to your use of PC\*MILER, including any liability or expense arising from all claims, losses, damages (actual and/or consequential), suits, judgments, litigation costs and attorneys' fees, of every kind and nature. ALK shall use good faith efforts to provide you with written notice of such claim, suit or action.

#### 16. Disclosure for Products Containing Certain Data:

a) <u>Historical or Real-time Traffic data</u>: traffic data, including historical traffic data, is licensed as an optional subscription service which must be renewed annually for continued use. ALK and its licensor(s) will use commercially reasonable efforts to make traffic data available at least 99.5% of the time each calendar month, excluding minor performance or technical issues as well as downtime attributable to necessary maintenance, and Force Majeure.

b) <u>Fuel data</u>: fuel data is licensed as an optional a subscription service which must be renewed annually for continued use.

This data is provided to you "as is," and you agree to use it at your own risk. ALK and its licensors (and their licensors and suppliers) make no guarantees, representations or warranties of any kind, express or implied, arising by law or otherwise, including but not limited to, content, quality, accuracy, completeness, effectiveness, reliability, fitness for a particular purpose, usefulness, use or results to be obtained from this Data, or that the Data or server will be uninterrupted or error-free.

- 17. <u>Limitations on Export</u>: You hereby expressly agree not to export PC\*MILER, in whole or in part, or any data derived therefrom, in violation of any export or other laws or regulations of the United States.
- 18. <u>Aggregated Data</u>: ALK may, from time to time, share information about You with parent and sister or affiliated companies for business purposes and when necessary for it to perform work under this Agreement. In addition, ALK may, and is hereby authorized to, use, share and provide certain aggregated, non-identifiable information derived from Your use of PC\*MILER to third parties.
- 19. <u>ALK Cloud Feature</u>: ALK Cloud feature will store in anonymized way Your data in a cloud account in order to allow You to securely synchronize Your data with other users in Your organization. Enduser data is deemed the confidential information of end-user. For more information you may refer to ALK's Privacy Policy.
- 20. Additional Use Terms, Conditions, Restrictions and Obligations: This agreement and your use of PC\*MILER is expressly subject to the ALK Privacy Policy and the Navteq (HERE) and ALK End User License Agreement Terms and Conditions respectively ("Navteq EULA") and ("ALK EULA") set forth below. YOU ACKNOWLEDGE AND AGREE THAT YOU MAY NOT USE PC\*MILER IF YOU DO NOT ACCEPT THE TERMS AND CONDITIONS OF BOTH THE NAVTEQ AND ALK EULA AND THAT YOU ACKNOWLEGE THAT YOU HAVE REVIEWED AND ACCEPT THE TERMS AND CONDITIONS OF BOTH THE NAVTEQ AND ALK EULA BY INSTALLING OR ACTUALLY USING PC\*MILER.
- 21. <u>Miscellaneous</u>: This agreement shall be construed and applied in accordance with the laws of the State of New Jersey. The Courts of the State of New Jersey shall be the exclusive forum for all actions or interpretation pertaining to this agreement. Any amendments or addenda to this agreement shall be in writing executed by all parties hereto. This is the entire agreement between the parties and supersedes any prior or contemporaneous agreements or understandings. Should any provision of this agreement be found to be illegal or unenforceable, then only so much of this agreement as shall be illegal or unenforceable shall be stricken and the balance of this agreement shall remain in full force and effect.
- 22. <u>Date</u>: This EULA was last updated on June 4, 2016. Visit <u>www.pcmiler.com</u> for regular updates.

### END USER LICENSE AGREEMENT FOR NAVTEQ (HERE) DATA

This licence applies to NAVTEQ data included in your Software, if any, as well as to NAVTEQ data you obtain separately that is formatted for use with your Software.

The data ("**Data**") is provided for your personal, internal use only and not for resale. It is protected by copyright, and is subject to the following terms and conditions which are agreed to by you, on the one hand, and ALK Technologies Inc. ("**ALK**") and its licensors (including their licensors and suppliers) on the other hand.

© 2016 NAVTEQ. All rights reserved.

Personal Use Only. You agree to use this Data together with PC\*MILER for the solely personal, non-commercial purposes for which you were licensed, and not for service bureau, time-sharing or other similar purposes. Accordingly, but subject to the restrictions set forth in the following paragraphs, you may copy this Data only as necessary for your personal use to (i) view it, and (ii) save it, provided that you do not remove any copyright notices that appear and do not modify the Data in any way. You agree not to otherwise reproduce, copy, modify, decompile, disassemble or reverse engineer any portion of this Data, and may not transfer or distribute it in any form, for any purpose, except to the extent permitted by mandatory laws. Multi-disc sets may only be transferred or sold as a complete set as provided by ALK and not as a subset thereof.

Restrictions. Except where you have been specifically licensed to do so by ALK, and without limiting the preceding paragraph, you may not (a) use this Data with any products, systems, or applications installed or otherwise connected to or in communication with vehicles, capable of vehicle navigation, positioning, dispatch, real time route guidance, fleet management or similar applications; or (b) with or in communication with any positioning devices or any mobile or wireless-connected electronic or computer devices, including without limitation cellular phones, palmtop and handheld computers, pagers, and personal digital assistants or PDAs.

Warning. The Data may contain inaccurate or incomplete information due to the passage of time, changing circumstances, sources used and the nature of collecting comprehensive geographic data, any of which may lead to incorrect results.

No Warranty. This Data is provided to you "as is," and you agree to use it at your own risk. ALK and its licensors (and their licensors and suppliers) make no guarantees, representations or warranties of any kind, express or implied, arising by law or otherwise, including but not limited to, content, quality, accuracy, completeness, effectiveness, reliability, fitness for a particular purpose, usefulness, use or results to be obtained from this Data, or that the Data or server will be uninterrupted or error-free.

Disclaimer of Warranty. ALK AND ITS LICENSORS (INCLUDING THEIR LICENSORS AND SUPPLIERS) DISCLAIM ANY WARRANTIES, EXPRESS OR IMPLIED, OF QUALITY, PERFORMANCE, MERCHANTABILITY, FITNESS FOR A PARTICULAR PURPOSE OR NON-INFRINGEMENT. Some States, Territories and Countries do not allow certain warranty exclusions, so to that extent the above exclusion may not apply to you.

Disclaimer of Liability. ALK AND ITS LICENSORS (INCLUDING THEIR LICENSORS AND SUPPLIERS) SHALL NOT BE LIABLE TO YOU: IN RESPECT OF ANY CLAIM, DEMAND OR ACTION, IRRESPECTIVE OF THE NATURE OF THE CAUSE OF THE CLAIM, DEMAND OR

ACTION ALLEGING ANY LOSS, INJURY OR DAMAGES, DIRECT OR INDIRECT, WHICH MAY RESULT FROM THE USE OR POSSESSION OF THE INFORMATION; OR FOR ANY LOSS OF PROFIT, REVENUE, CONTRACTS OR SAVINGS, OR ANY OTHER DIRECT, INDIRECT, INCIDENTAL, SPECIAL OR CONSEQUENTIAL DAMAGES ARISING OUT OF YOUR USE OF OR INABILITY TO USE THIS INFORMATION, ANY DEFECT IN THE INFORMATION, OR THE BREACH OF THESE TERMS OR CONDITIONS, WHETHER IN AN ACTION IN CONTRACT OR TORT OR BASED ON A WARRANTY, EVEN IF ALK OR ITS LICENSORS HAVE BEEN ADVISED OF THE POSSIBILITY OF SUCH DAMAGES. Some States, Territories and Countries do not allow certain liability exclusions or damages limitations, so to that extent the above may not apply to you.

Export Control. You agree not to export from anywhere any part of the Data provided to you or any direct product thereof except in compliance with, and with all licenses and approvals required under, applicable export laws, rules and regulations.

Entire Agreement. These terms and conditions constitute the entire agreement between ALK (and its licensors, including their licensors and suppliers) and you pertaining to the subject matter hereof, and supersedes in their entirety any and all written or oral agreements previously existing between us with respect to such subject matter.

Governing Law. The above terms and conditions shall be governed by the laws of Illinois, without giving effect to (i) its conflict of laws provisions, or (ii) the United Nations Convention for Contracts for the International Sale of Goods, which is explicitly excluded. You agree to submit to the jurisdiction of the Illinois for any and all disputes, claims and actions arising from or in connection with the Data provided to you hereunder.

Government End Users: If the Data is being acquired by or on behalf of the United States Government or any other entity seeking or applying rights similar to those customarily claimed by the United States government, the Data is a "commercial item" as that term is defined at 48 C.F.R ("FAR") 2.101, is licensed in accordance with End-User Terms and each copy of Data delivered or otherwise furnished shall be marked and embedded as appropriate with the following "Notice of Use" and shall be treated in accordance with such Notice.

#### Notice of Use

Contractor (Manufacturer/Supplier) Name: NAVTEQ

Contractor (Manufacturer/Supplier) Address: 425 W. Randolph Street, Chicago, Illinois 60606 This Data is a commercial item as defined in FAR 2.101 and is subject to these End User Terms under which this Data was provided

©2016 NAVTEQ- All rights reserved

If the Contracting Officer, federal government agency, or any federal official refuses to use the legend provided herein, the Contracting Officer, federal government agency, or any federal official must notify NAVTEQ prior to seeking additional or alternative rights in the Data.

#### END USER LICENSE AGREEMENT FOR ALK DATA

This license applies to ALK Data included in PC\*MILER if any, as well as to ALK data you obtain separately that is formatted for use with your Software.

The data ("**Data**") is provided for your personal, internal use only and not for resale. It is protected by copyright, and is subject to the following terms and conditions which are agreed to by you, on the one hand, and ALK Technologies, Inc. ("**ALK**") and its licensors (including their licensors and suppliers) on the other hand.

### © 2016 ALK. All rights reserved.

- 1. Personal Use Only: "You" means you as an End-user or as a "Company" on behalf of its End-Users which are subject to either a Non-Disclosure Agreement as employees or a License Agreement that contains the same restrictions as herein as a Value Added Reseller. Also as used in this EULA "personal use" can also be understood in more general terms as for a Company's use. You agree to use this Data together with PC\*MILER for the solely personal, non-commercial purposes for which you were licensed, and not for service bureau, time-sharing or other similar purposes. Accordingly, but subject to the restrictions set forth in the following paragraphs, you may copy this Data only as necessary for your personal use to (i) view it, and (ii) save it, provided that you do not remove any copyright notices that appear and do not modify the Data in any way. You agree not to otherwise reproduce copy, modify, decompile, disassemble or reverse engineer any portion of this Data, and may not transfer or distribute it in any form, for any purpose, except to the extent permitted by mandatory laws.
- 2. Restrictions: Except where you have been specifically licensed to do so by ALK in the case of an integrated solution bundled or intended for use with specific smartphones, similar mobile communication device(s) or personal navigation device(s), and without limiting the preceding paragraph, you may not use this Data (a) with any products, systems, or applications installed or otherwise connected to or in communication with vehicles, capable of vehicle navigation, positioning, dispatch, real time route guidance, fleet management or similar applications; or (b) with or in communication with any positioning devices or any mobile or wireless-connected electronic or computer devices, including without limitation cellular phones, smartphones, palmtop and handheld computers, pagers, and personal digital assistants or PDAs.
- 3. Warning: The Data may contain inaccurate, untimely or incomplete information due to the passage of time, changing circumstances, sources used and the nature of collecting comprehensive geographic data, any of which may lead to incorrect results. The Data is based on official highway maps, the Code of Federal Regulations, and information provided by state governments and other licensors. It is provided without a warranty of any kind. The user assumes full responsibility for any delay, expense, loss or damage that may occur as a result of use of the Data.
- 4. No Warranty: This Data is provided to you "as is," and you agree to use it at your own risk. ALK and its licensors (and their licensors and suppliers) make no guarantees, representations or warranties of any kind, express or implied, arising by law or otherwise, including but not limited to, content, quality, accuracy, completeness, effectiveness, reliability, fitness for a particular purpose, usefulness, use or results to be obtained from this Data, or that the Data or server will be uninterrupted or error-free.

- 5. <u>Disclaimer of Warranty</u>: ALK AND ITS LICENSORS (INCLUDING THEIR LICENSORS AND SUPPLIERS) DISCLAIM ANY WARRANTIES, EXPRESS OR IMPLIED, OF QUALITY, PERFORMANCE, MERCHANTABILITY, FITNESS FOR A PARTICULAR PURPOSE OR NON-INFRINGEMENT. Some States, Territories and Countries do not allow certain warranty exclusions, so to that extent the above exclusion may not apply to you.
- 6. Disclaimer of Liability: ALK AND ITS LICENSORS (INCLUDING THEIR LICENSORS AND SUPPLIERS) SHALL NOT BE LIABLE TO YOU: IN RESPECT OF ANY CLAIM, DEMAND OR ACTION, IRRESPECTIVE OF THE NATURE OF THE CAUSE OF THE CLAIM, DEMAND OR ACTION ALLEGING ANY LOSS, INJURY OR DAMAGES, DIRECT OR INDIRECT, WHICH MAY RESULT FROM THE USE OR POSSESSION OF THE INFORMATION; OR FOR ANY LOSS OF PROFIT, REVENUE, CONTRACTS OR SAVINGS, OR ANY OTHER DIRECT, INDIRECT, INCIDENTAL, SPECIAL OR CONSEQUENTIAL DAMAGES ARISING OUT OF YOUR USE OF OR INABILITY TO USE THIS INFORMATION, ANY DEFECT IN THE INFORMATION, OR THE BREACH OF THESE TERMS OR CONDITIONS, WHETHER IN AN ACTION IN CONTRACT OR TORT OR BASED ON A WARRANTY, EVEN IF ALK OR ITS LICENSORS HAVE BEEN ADVISED OF THE POSSIBILITY OF SUCH DAMAGES. Some States, Territories and Countries do not allow certain liability exclusions or damages limitations, so to that extent the above may not apply to you.
- 7. <u>Export Control</u>: You agree not to export from anywhere any part of the Data provided to you or any direct product thereof except in compliance with and with all licenses and approvals required under, applicable export laws, rules and regulations.
- 8. <u>Entire Agreement</u>: These terms and conditions constitute the entire agreement between ALK (and its licensors, including their licensors and suppliers) and you pertaining to the subject matter hereof, and supersedes in their entirety any and all written or oral agreements previously existing between us with respect to such subject matter.
- 9. <u>Governing Law</u>: The above terms and conditions shall be governed by the laws of the State of New Jersey. The courts of the State of New Jersey shall have exclusive jurisdiction to settle any and all disputes, claims and actions arising from or in connection with the Data provided to you hereunder. You agree to submit to such jurisdiction.
- 10. Canada: DISCLOSURE FOR PRODUCTS CONTAINING CANADIAN POSTAL CODE AND/OR CANADIAN STREET-LEVEL DATA: Based on Computer File(s) licensed from Statistics Canada. © Copyright, HER MAJESTY THE QUEEN IN RIGHT OF CANADA, as represented by the Minister of Industry, Statistics Canada 2003-2016. ALK Technologies, Inc. is an Authorized User of selected Statistics Canada Computer File(s) and Distributor of derived Information Products under Licensing Agreement 6147. No confidential information about an individual, family, household, organisation or business has been obtained from Statistics Canada.

| ALK TECHNOLOGIES, INC.   www.alk.com |
|--------------------------------------|
|                                      |

### 1.0 PCMServe Overview

PCMServe is a legacy server type application which permits the integration of PC\*MILER with other types of software, including dispatching and fuel tax packages that require mileage data as part of their operation. ALK Technologies now offers PC\*MILER®|Connect, a mileage and routing shared library which offers PC\*MILER distances and driving instructions to programmers without the difficulty of managing named pipes.

Once PCMServe is launched, it processes all requests using first in, first out priority. When an input file is created, the PCMServe processing routine activates and creates any output files requested. These files or reports can be read, interpreted, and used by the host program to satisfy its internal mileage requirements.

**NOTE:** With PCMServe, it is possible to create an extensive mileage database. Under the provisions of your license agreement, any such database must remain on the same computer platform on which PC\*MILER is installed. The transfer or porting of data to another computer platform or to a third party is <u>strictly prohibited</u> without the written consent of ALK Technologies, Inc.

### 1.1 How Does PCMServe Work?

PCMServe "talks" with a client program through named pipes. Once PCMServe is launched, it continuously searches the input pipe (as specified in PCMSERVE.INI) for the request (the default input pipe is /tmp/pcmfifo). As soon as it finds the request, it processes it and writes the output reports into the output pipe. The output pipe is specified within the request by the CLIENT\_KEY value. Each client can have its own unique output pipe.

A common method is to use the process id as the CLIENT\_KEY value. The server will create the output pipe if it does not exist by using the CLIENT\_KEY value (which is specified as part of the input request) and appending this value to the word **fifo** so that, for instance, a request file that includes CLIENT\_KEY:1234 would create an output pipe of /tmp/fifo1234. This output can then be processed by the client program.

**NOTE:** The output pipe must be opened for reading before PCMServe can write to it. Because of this requirement it is recommended that the calling application create the output pipe to better control the timing of the opening of the output pipe. Failure to open the output pipe on time will result in the loss of requests and decreased performance as PCMServe waits for the 'Time Out' period to expire. PCMServe produces five different types of responses, including a state mileage file and a detailed route report.

PCMServe runs on a number of UNIX platforms, including AIX, Solaris, HP-UX and LINUX. Since UNIX is a multi-tasking environment, there is no need for a dedicated workstation to run PCMServe on a UNIX platform.

### 1.2 Recent Enhancements

**Latitude/Longitude Values Now Accepted:** A stop name can now be specified as a latitude/longitude value. The lat/long value is specified in Degrees Minutes Seconds Direction (for example, 0402055N, 0743934W for Princeton, NJ). Also, by specifying the **LOCATION:** token users have the ability to control whether or not the lat/long is placed onto the closest road or at its exact location. The valid parameters are ON\_ROAD or OFF\_ROAD (for example, **LOCATION:**ON\_ROAD). This information can be specified either as a part of each request or as a part of the initialization file. The default is ON\_ROAD.

**Loaded vs. Empty Mileages:** Every destination can now be designated as arrived loaded or arrived empty. In order to set the loaded and empty information, a **-L** or **-E** needs to be specified at the end of the stop name (for example, PRINCETON, NJ -E could be a destination). The state report and the total mileage report have two additional columns that contain loaded and empty miles traveled. The default is set to loaded.

**Log File:** A log file can now be created to monitor the server's activity. This can be done by specifying the **-l** flag as a command line argument when the server is started. We **strongly** recommend that this option **not** always be turned on since it slows down the processing speed of the server and can take a significant amount of disk space over time. The default option is for no log file. This feature is very useful during the development cycle and in helping solve technical support issues.

PCMServe 17 and higher also include:

• PCMServe can now route to custom places created within the PC\*MILER interactive program.

**NOTE:** PCMServe must be stopped and restarted to have access to new custom places that have been created.

• Speed limits for various road types that affect PCMServe's time estimates can now be edited *by individual state* from within the PC\*MILER interactive program.

**NOTE:** PCMServe must be stopped and restarted to have access to new custom options that have been set.

- Canadian postal codes and Standard Position Location Codes (SPLC)
  may be entered as stops (available as separate add-on modules from
  ALK Technologies).
- Hazardous material routing is now available as a separate add-on module from ALK Technologies. HazMat users please see the note at the end of this section.
- County names are now included with every U.S. city.
- Routing is now available in Greenland (GL), Hawaii (HI), and Puerto Rico (PR).
- Ferry miles have been added to the .TOT Report.

### 1.3 Technical Notes for Version 30 (PLEASE READ)

**IMPORTANT:** PCMServe has undergone major revisions. ALK has made every effort to maintain backward compatibility with previous versions. However, PCMServe Versions 15 - 30 are significantly different from previous releases. **DO NOT remove your previous version of PC\*MILER/PCMServe until you have verified the functioning of your application that depends on PCMServe for distances and routing.** 

**NOTE:** Some software packages store distances from previously run trips. Contact your program vendor to verify that you are actually testing your new Version 30 PCMServe. You can also verify that you are getting new lookups from your Version 30 PCMServe by sending a unique trip that your company would never have made before or by examining the PCMServe log file (see *Recent Enhancements* above).

**IMPORTANT:** The provinces of Quebec and Newfoundland and Labrador have changed their jurisdiction codes from "PQ" to "QC" and "NF" to "NL" respectively. If you use the old incorrect code (PQ or NL) and you do not use a comma between the city and the jurisdiction code, you may be routed to a city with the same name located in another state or province if a matching city name exists in the PC\*MILER North American database.

Starting with Version 18, the Mexican place names format was changed to include the Estado code (formerly Mexican names were entered using just "MX" for the state abbreviation).

### **PCMServe and Latitude/Longitude Points**

The algorithm that PCMServe uses to calculate the distance between latitude/longitude points has changed. Previous versions of PCMServe (v. 14 and earlier) used the distance from each lat/long to the nearest node in its calculations (a node is where two PC\*MILER highway segments join together). For nearby

points, PCMServe now returns the air distance directly between the two points, which is a more accurate measurement of the actual distance traveled.

### Significant Changes to PC\*MILER Stop Names

For users upgrading from previous versions of PCMServe: a comma between the city name and state abbreviation is now optional, but <u>if you do not use a comma there is a mandatory space between the city and state abbreviation</u>. For PC\*MILER Version 14 or earlier it was assumed that the last two characters of a city name were the state code, but that is no longer true.

Length of city names: The length of city names in the PC\*MILER database increased from 22 to 95 in Version 15. Also, city name returns now include ZIP code, Canadian Postal Code (if it exists), then city name, state/province abbreviation, and county name.

### Reports Are Different Than in Previous Versions of PCMServe

For users upgrading from previous versions (14 or earlier) of PCMServe, reports have undergone revision due to changes in the underlying data. Efforts were made to maintain backward compatibility, but some differences were unavoidable. Provided that reports were parsed using Tabs as delimiters and not parsed as fixed length strings, the differences should be minor with the exception of the .RTR report (turn by turn driving instructions). Unlike previous versions, the new .RTR report cannot be directly displayed on a screen without parsing.

### **Changes By Report**

#### .MIL Report:

The .MIL report returns ZIP codes plus city/state abbreviations. This report has now increased from 22 to 25 characters, and the U.S. county is returned if space permits. Stop names over 25 characters in length are truncated at 25 characters, so state information may not be returned.

### For example:

Aluminum CO of America Plant, PA, Dauphin is truncated to:

#### Aluminum CO of America Pl

### .OUT Report:

This report returns stops in the format in which they were passed. Version 30 returns a comma between the city name and state abbreviation; **the input file must contain a comma or space between the city name and state abbreviation**. Returned stop names are decreased from 22 to 20 characters. Stops passed that are over 20 characters in length are truncated to 20 characters, so state information may be lost.

### For example:

Aluminum CO of America Plant, PA would be returned as:

#### Aluminum CO of Ameri

### .STA Report:

This report has had ferry miles added. The columns in the order returned are now Total Miles, Toll Mile, Non-Toll Miles, Ferry Miles, Loaded Miles, and Empty Miles.

Like the .OUT report, the .STA report returns stops in the format in which they were passed. In Version 30, the comma between city and state will be returned (commas in the input file are optional but if you do not use the optional comma you must use a space to separate the city and state), and stops larger than 20 characters will be truncated. State information may be lost. For example:

Aluminum CO of America Plant, PA would be returned as:

#### **Aluminum CO of Ameri**

### .RTR Report:

This report has undergone some major enhancements. It is no longer designed to be directly displayed on a screen without parsing. See the description of this report in section 2.3.

### .TOT Report:

This report now includes ferry miles. The columns in the order returned are now Total Miles, Toll Mile, Non-Toll Miles, Ferry Miles, Loaded Miles, and Empty Miles.

### **Important Note for Hazmat Users**

When the optional PC\*MILER®|HazMat<sup>TM</sup> add-on module is installed and the default routing type is set to one of the four Hazmat routing types in PC\*MILER interactive, PCMServe will return HazMat distances and routes for the continental United States.

The default routing type is displayed in the title bar of your PC\*MILER interactive program after you first open it:

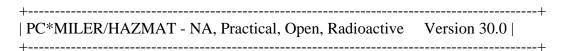

When PCMServe is started with a default routing type set to one of the six HazMat routing types (General, Explosives, Caustic, Flammable, Inhalants, and Radioactive), all returns will be for that HazMat routing type until the default value is changed from within the PC\*MILER interactive program and PCMServe is stopped and restarted. If this requirement does not suit your needs, you are

encouraged to use the mileage and routing shared library PC\*MILER|Connect, or to contact ALK Technologies to discuss your needs.

### ALK Technologies, Inc.

Phone: 609-683-0220 • FAX: 609-683-0290 E-mail: sales@pcmiler.com Web: www.pcmiler.com or www.alk.com

### 1.4 System Requirements

PCMServe requires about 1 MB of additional disk storage. The only system requirement is that you must have PC\*MILER Version 30 installed in order to install and run PCMServe.

PC\*MILER and PCMServe can be licensed for use on:

- HP-UX 11.31 or higher
- IBM-AIX 5.3.8 or higher
- Oracle Solaris 10 (5.10)

### 1.5 Installation

PCMServe is now distributed on the PC\*MILER Product Line CD. Please refer to Adding New PC\*MILER Products in Chapter 2 of the PC\*MILER User's Guide for installation instructions.

### 1.6 Technical Support

ALK Technologies offers one year of free technical support to all registered users of PC\*MILER products. If you have any questions about PCMServe or problems with the software, contact our staff at the phone number or email address below:

PC\*MILER Technical Support Staff Hours: M-F, 8:00 am-5:00 pm EST Phone: (609) 683-0220 x2 Email: pcmsupport@alk.com

When calling, ask for PC\*MILER Technical Support. Please be sure to have your PC\*MILER serial number, version number, and hardware configuration information (manufacturer, speed, and monitor type) available

7

**before your call.** Please include this information in your message if you are contacting us by email.

### 2.0 PCMServe Specifications

Installation of PCMServe creates a ../pcm300/sample-code directory where you will find the following C programs:

client.c – Creates and opens response/output pipes pcmclient.c – Sample interactive program newcli.c – Sample command line program

#### **Notes to New Users of PCMServe:**

If you are developing a new application, it is strongly recommended that you use PC\*MILER®|Connect, the mileage and routing shared library, instead of PCMServe.

PCMServe is a legacy application that relies on named pipe technology. For programmers unfamiliar with using named pipes, it can be a challenge to obtain the necessary timing sequence. The main obstacle is that one process, PCMServe, cannot write to a named pipe until another process, your client application, has opened the response pipe for reading. However, the C language has excellent facilities for using named pipes, making the use of PCMServe fairly simple.

If you are working in another language and are having trouble integrating PCMServe, it is recommended that you call PC\*MILER's client program from within your application.

If you are not able to incorporate PC\*MILER's client program into your application you are encouraged to contact the manufacturer of your development language for help in using named pipes.

Note that PCMServe's logging feature is very helpful during the development process. See section 3.0, *Running PCMServe*.

### 2.1 PCMServe Initialization (PCMSERVE.INI)

PCMServe uses the file named "pcmserve.ini" as the initialization file. This file contains default values and parameters. Each line of the file contains a token which identifies an option or a parameter, and a value for the option or parameter. In the minimum configuration, "IN\_PATH:" and the corresponding pipe name is required in the initialization file. (The pipe is located in the "/tmp" directory automatically and by default the input or request pipe is named "pcmfifo"). We recommend that you set all the options that you use frequently in the initialization file. IMPORTANT: If you need to change the settings in the initialization file,

you need to stop PCMServe and then restart it. Once the initialization values are set and PCMServe has been started you are ready to make requests.

Changes to road speeds and custom places are made within the PC\*MILER interactive program. When adding new custom places or changing road speeds, PCMServe will have to be stopped and restarted.

### 2.2 PCMServe Input Specifications

To make a request you must write an ASCII string into the input pipe. This string will consist of a four-digit number (in ASCII format) that represents the number of bytes in the request. (The number of bytes **does not** include this first four digit number.) The first token must begin at the fifth byte and subsequent tokens start on new lines. Tokens may appear in any order except for "**DATA:**", which must be last. The application will process a maximum of 256 bytes on each line.

Each data input line can contain a ZIP code, a city/jurisdiction pair, a lat/long, or optionally a Canadian Postal Code or SPLC. If both the ZIP code and the city/jurisdiction are specified, the application will use whichever comes first. All white space in the request will be ignored. You need only supply settings that are different from the settings in the initialization file. In the minimum configuration, the input file <u>must</u> contain the "CLIENT\_KEY:" token and the corresponding key and the "DATA:" token followed by the stops information.

### 2.2.1 Formatting Stop Names in Version 30

For users upgrading from much older versions of PCMServe, there may have been changes to the way PC\*MILER stop names are formatted.

### **INPUT Changes:**

• Commas are optional in city/jurisdiction pairs — When passing City/Jurisdiction pairs to PCMServe, you may include a comma after the city name, but this is optional. However, you must include a space if not using a comma. For example, both formats shown below will be accepted:

### New York, NY or New York NY

Mexican city names now include Estado abbreviations – Mexican city names were previously entered using only the abbreviation "MX". Version 30 requires an Estado abbreviation (e.g. "Puerto Vallarta, JA"). Refer to the appendix section in the PC\*MILER *User's Guide* for a list of Mexican estado abbreviations.

• Length of City Names Has Increased – For Versions 15 - 30 of PC\*MILER, the character length of cities in the PC\*MILER database has increased from 22 characters to 95.

### **OUTPUT** Changes:

City name returns now include ZIP code, Canadian Postal Code (if it exists), then city name, state/province abbreviation, and county name.

In previous releases of PC\*MILER (v. 14 and earlier), three-digit FIPS county codes were appended to the ends of all duplicate U.S. cities that were not routable by ZIP code. (A duplicate city occurs in the database when a state has two or more towns with the same name that do not have a unique ZIP code, like Springfield, Pennsylvania.) In Version 17 and higher, all U.S. city names now include county information.

### **Canadian Postal Code Entry (Optional Data Add-on)**

When passing Canadian Postal Codes as stops to PCMServe, the format is:

L#L<space>#L#
Where L= Letter and # = Number
The internal <space> is required.

#### **Standard Position Location Code (Optional Data Add-on)**

When passing Standard Position Location (SPLC) Codes as stops to PCMServe, you must start each stop with 'splc' followed by the 6 or 9 digit SPLC. For example, to enter the SPLC for Cleveland, Maine you would enter:

#### Splc111001000

### 2.3 PCMServe Output

PCMServe streams its response reports through a specified output/response pipe. The server will create an output pipe if it does not already exist. The output/response pipe must be opened for writing before the server can write its response. The response report begins with an eight-byte number that represents the size of the output report, followed by the output report(s).

The name of the output pipe will be **fifoX** where **X** is the key which was supplied as part of the request, the CLIENT\_KEY: value. Thus, for example, if the key in the input request was the number **1234**, then the output pipe created will be **fifo1234** if the pipe did not already exist. If an error occurs, the server will return a message that begins with the word "ERROR:" followed by a description.

**NOTE:** If no output report is specified in the initialization file and/or as part of the request, then all five output reports will be generated. PCMServe can produce five different mileage reports, offering the same variety of mileage information that is available in PC\*MILER.

The five available reports are described on the following pages.

### 2.3.1 .OUT File

This file follows the same format as your input file, with the calculated mileages placed to the right of the destination data. **NOTE:** Stops are truncated to 20 characters, therefore state information may be lost.

The example below shows a sample .OUT file generated from an input file containing data in City <comma> State format:

| indian lake,in buffalo,ny 502.9<br>buffalo,ny mission viejo,ca 2553.9<br>mission viejo,ca bear,de 2730.2 |  |
|----------------------------------------------------------------------------------------------------|--|
|----------------------------------------------------------------------------------------------------|--|

### 2.3.2 .STA File

This file contains the same information as that provided by the .OUT file, but for each origin/destination record for which a mileage is calculated, a mileage summary table similar in form to PC\*MILER's state mileage summary report is generated. See your PC\*MILER *User's Guide* for more information about the state mileage summary report. Output includes total miles, toll miles, non-toll miles, ferry miles, total loaded, and total empty for each state of travel. **NOTE:** Stops are truncated to 20 characters, therefore state information may be lost.

The example below shows a sample .STA file:

| bend, or |       |     | seattle,w | a   |       | 334.9 |  |
|----------|-------|-----|-----------|-----|-------|-------|--|
| OR       | 159.4 | 0.0 | 159.4     | 0.0 | 159.4 | 0.0   |  |
| WA       | 175.5 | 0.0 | 175.5     | 0.0 | 175.5 | 0.0   |  |
| seattle  | ,wa   |     | bremerton | ,wa |       | 67.6  |  |
| WA       | 67.6  | 0.0 | 67.6      | 0.0 | 67.6  | 0.0   |  |

### 2.3.3 .MIL File

The .MIL file is similar to the .OUT file. However, if the origin/destination data contained in your input file is in ZIP code form, the .MIL file will perform a translation and present both ZIP code and City <comma> State /U.S. County data. Similarly, if the data contained in your input file is in City <comma> State form, the .MIL file will return City <comma> State/U.S. County and ZIP code data. The example below shows a sample .MIL file generated from an input file containing data in City <comma> State form:

| Buffalo, NY, Erie    | Indianapolis, IN, Ma | 501.9  |
|----------------------|----------------------|--------|
| Indianapolis, IN, Ma | 92690 Mission Viejo, | 2086.1 |
| 92690 Mission Viejo, | 19701 Bear, DE, New  | 2730.2 |

The report contains a ZIP code if it exists, followed by a <space>, then City Name <comma> State Abbreviation <comma> and County.

**NOTE:** County information is frequently truncated. For cities with names over 20 characters, state information will not be returned.

### 2.3.4 .TOT File

The .TOT file provides a mileage summary table, similar in form to PC\*MILER's State Mileage Summary report, that is a *total summary* for all the origin/destination records in the input file. Refer to your PC\*MILER *User's Guide* for more information about the State Mileage Summary report. Output includes total, toll, free mileages, ferry miles, and loaded/empty status for each state of travel. Note that the picture of the sample report shown below is split between two pages – the US and Total figures are shown below.

| Tota | l Mileag | es for | 3 Records |       |        |       |  |
|------|----------|--------|-----------|-------|--------|-------|--|
|      | Total    | Toll   | Free      | Ferry | Loaded | Empty |  |
| AR   | 272.6    | 0.0    | 272.6     | 0.0   | 272.6  | 0.0   |  |
| AZ   | 393.4    | 0.0    | 393.4     | 0.0   | 393.4  | 0.0   |  |
| CA   | 605.9    | 0.0    | 605.9     | 0.0   | 605.9  | 0.0   |  |
| KY   | 232.0    | 0.0    | 232.0     | 0.0   | 232.0  | 0.0   |  |
| MD   | 103.5    | 0.0    | 103.5     | 0.0   | 103.5  | 0.0   |  |
| NM   | 164.0    | 0.0    | 164.0     | 0.0   | 164.0  | 0.0   |  |
| OH   | 341.7    | 53.8   | 287.9     | 0.0   | 341.7  | 0.0   |  |
| PA   | 187.4    | 161.5  | 25.8      | 0.0   | 187.4  | 0.0   |  |
| TN   | 248.4    | 0.0    | 248.4     | 0.0   | 248.4  | 0.0   |  |
| TX   | 968.7    | 0.0    | 968.7     | 0.0   | 968.7  | 0.0   |  |
| US   | 3517.6   | 215.3  | 3302.3    | 0.0   | 3517.6 | 0.0   |  |
| TOT  | 3517.6   | 215.3  | 3302.3    | 0.0   | 3517.6 | 0.0   |  |

**NOTE:** The Record Count is the number of distance calculations that were performed, not the number of stops. A trip from A to B would be one record, while a trip from A to B to C would be two – the distance from A to B and then from B to C.

### 2.3.5 .RTR File

The .RTR file contains detailed driving instructions. It is not the same detailed route listing that can be generated interactively with PC\*MILER, it contains additional information that cannot fit on the standard terminal screen. <TAB> characters separate the columns in this report. It is not intended to be displayed in the unparsed form.

The column order from left to right is: State, Toll, Direction, Road Name, Segment Miles, Segment Time, [empty column], Intersection, Leg Miles, Leg Time, Total Miles, and Total Time.

NOTE: On-duty and Off-duty information cannot be controlled using PCMServe. Access to this functionality is available only from PC\*MILER|Connect.

**NOTE Also:** For some segments, columns are moved to the right to accommodate long road or intersection names.

| .rtr<br>Origin: | 0401750  | ON, 074213            | 1W, NJ                             |           |          |         | 0:00    | (Off-Duty)                              | 0.00       |            |       |       |           |          |
|-----------------|----------|-----------------------|------------------------------------|-----------|----------|---------|---------|-----------------------------------------|------------|------------|-------|-------|-----------|----------|
| NJ              |          | N                     | Main St (Route                     | 527)      | 0.4      | 0:00    |         | + Route 527                             | Gordons C  | orner Road | 0.4   | 0:00  | 0.4       | 0:00     |
| NJ              |          | E                     | Gordons Corner                     |           | 3.0      | 0:04    |         | + Gordons C                             |            |            | 3.4   | 0:04  | 3.4       | 0:04     |
| NJ              |          | N                     | Tennent Road (F                    |           | 0.2      | 0:00    |         | + Route 3 R                             |            | 0:05       | 3.5   | 0:05  | (Fileson) | 1779 THE |
| NJ              |          | N                     | Ramp 0.1                           | 0:00      |          |         |         | + Ramp US-9                             |            | 0:05       | 3.6   | 0:05  |           |          |
| NJ              |          | N                     | US-9 11.1                          | 0:12      |          |         |         | + U5-9 Ramp                             |            | 0:17       | 14.7  | 0:17  |           |          |
| NJ              |          | 5                     | Ramp 0.1                           | 0:00      |          |         |         | + Ramp US-9                             |            | 0:17       | 14.9  | 0:17  |           |          |
| NJ              |          | N                     | US-9 3.8                           | 0:04      |          |         |         | + US-9 Ramp                             |            | 0:22       | 18.6  | 0:22  |           |          |
| NJ              |          | N                     | Ramp 2.0                           | 0:06      |          |         |         | + Ramp I-95                             |            | 0:27       | 20.6  | 0:27  |           |          |
| NJ              | \$       | N                     | I-95 (NJ Tpke C                    |           | Lane)    | 24.6    | 0:23    | + I-95 I-95                             |            | 0:50       | 45.2  | 0:50  |           |          |
| NJ              |          | N                     | I-95 (New Jerse                    |           | 0.3      | 0:00    |         | + I-95 Ramp                             |            | 0:51       | 45.5  | 0:51  |           |          |
| NJ              |          | N                     | Ramp 0.2                           | 0:01      |          |         |         | + Ramp I-95                             |            | 0:51       | 45.8  | 0:51  |           |          |
| NJ.             |          | N                     | I-95 1.3                           | 0:01      |          |         |         | + I-95 Ramp                             |            | 0:52       | 47.1  | 0:52  |           |          |
| CN              |          | N                     | Ramp 0.3                           | 0:01      |          |         |         | + Ramp I-95                             |            | 0:53       | 47.4  | 0:53  |           |          |
| NJ              |          | N                     | I-95 (Express)                     | 4.1       | 0:04     |         |         | + I-95 I-95                             | 51.5       | 0:57       | 51.5  | 0:57  |           |          |
| NJ              | \$       | N                     | Geo. Wash. Br.                     |           |          | 5) 0.9  | 0:01(to | NJ/NY State                             | line) 52.  |            | 52.3  | 0:58  |           |          |
| NY              | ole and  | N                     | I-95 (Cross Bro                    | onx Expv) | 12.6     | 0:12    | 0.02(20 | + I-95 I-95                             | 64.9       | 1:10       | 64.9  | 1:10  |           |          |
| NY              | \$       | N                     | I-95 (Cross Bro<br>I-95 (New Engla | and Thruw | av) 10.4 | 0:10    | (to     | NY/CT State                             | line) 75.  | 4 1:19     | 75.4  | 1:19  |           |          |
| СТ              | -        | N                     | I-95 (Gov. Johr                    | Davis L   | odge Tok | e) 47.4 | 0:44    | + I-95 Exit                             | 48 122.8   | 2:03       | 122.8 | 2:03  |           |          |
| CT              |          | N                     | Exit 48 0.2                        | 0:00      | ouge .p. | ->      |         | + Exit 48 I                             |            |            | 123.0 | 2:04  |           |          |
| CT              |          | N                     | I-91 38.1                          | 0:35      |          |         |         | + I-91 Exit                             |            |            | 161.1 | 2:39  |           |          |
| CT              |          | W                     | Exit 32A                           | 0.4       | 0:01     |         |         | + Exit 32A                              |            |            | 161.5 | 2:40  |           |          |
| CT              |          |                       | I-84 (Yankee Ex                    |           | 0.6      | 0:01    |         | + I-84 Exit                             |            |            | 162.1 | 2:41  |           |          |
| CT<br>CT<br>CT  |          | 5                     | Exit 48 0.2                        | 0:00      |          |         |         | + Exit 48 A                             |            | 162.3      | 2:41  | 162.3 | 2:41      |          |
| CT              |          | Ē                     | Asylum Ave                         | 0.2       | 0:00     |         |         | + Asylum Av                             |            | 162.5      | 2:41  | 162.5 | 2:41      |          |
| CT<br>CT        |          | 5                     | Ford St 0.1                        | 0:00      |          |         |         | + Ford St J                             | lewell St  | 162.5      | 2:42  | 162.5 | 2:42      |          |
| CT              |          | W<br>S<br>E<br>S<br>S | Jewell St                          | 0.0       | 0:00     |         |         | + Jewell St                             |            |            | 2:42  | 162.6 | 2:42      |          |
| CT              |          | 5                     | Trinity St                         | 0.2       | 0:00     |         |         | + Trinity S                             | t Local    | 162.8      | 2:42  | 162.8 | 2:42      |          |
| CT              |          | Ē                     | Local                              | 0.1       | 0:00     |         |         | 0414547N, 07                            | 24047W, CT |            | 2:42  | 162.8 | 2:42      |          |
| Arrive I        | Empty    |                       |                                    |           |          |         |         | , , , , , , , , , , , , , , , , , , , , | ,          | 77.        |       |       |           |          |
| Dest: 0         | 414547N. | 0724047W              | . ст                               |           |          |         | 0:00    | (Off-Duty)                              | 0.00       |            | 162.8 | 2:42  | 162.8     | 2:42     |

### 2.4 PCMServe Examples

### **Minimum Requirements Example:**

<u>Initialization file</u> (count includes an additional character for return after each line):

IN\_PATH: PCMFIFO

Input request:

0045CLIENT\_KEY:1234

DATA:

DETROIT,MI BUFFALO,NY

Output response (".MIL" file, 62 represents the number of bytes that follow, 48231 and 14205 are the default ZIP codes for Detroit and Buffalo):

6248231 Detroit, MI, Wayne 14205 Buffalo, NY, Erie 268.3

Output response (".TOT" file, 572 is the byte count of the response):

| 572      | Total Mil  | Leages : | for 1 Rec  | ords  |            |       |  |
|----------|------------|----------|------------|-------|------------|-------|--|
| NAT      | Total      | _        |            | Ferry | Loaded     | Empty |  |
| MI<br>NY | 4.4<br>2.5 |          | 4.2<br>2.4 | 0.0   | 4.4<br>2.5 | 0.0   |  |
|          |            |          |            |       |            |       |  |
| US       | 6.9        | 0.3      | 6.6        | 0.0   | 6.9        | 0.0   |  |
| ON       | 253.2      | 0.0      | 253.2      | 0.0   | 253.2      | 0.0   |  |
| CAN      | 253.2      | 0.0      | 253.2      | 0.0   | 253.2      | 0.0   |  |
| l        |            |          |            |       |            |       |  |
| TOT      | 260.1      | 0.3      | 259.8      | 0.0   | 260.1      | 0.0   |  |

### **Average Request Example:**

**Initialization file:** 

IN\_PATH: PCMFIFO EXTENSION: COST

<u>Input request:</u>

0079CLIENT\_KEY:1234 BORDERS:CLOSED REPORT:OUT

DATA:

DETROIT MI -L BUFFALO NY -E

TAMPA FL

### **NOTE:** -L(oaded) and –E(mpty) <u>must be capital letters</u>.

Output response (".OUT" file, 134 represents the number of bytes in the response):

| 134 DETROIT | MI | BUFFALO | NY        | 259.7  | 360.92  |
|-------------|----|---------|-----------|--------|---------|
| BUFFALO     | NY | TAMPA   | ${	t FL}$ | 1266.5 | 2121.30 |

**NOTE:** Although both the above examples are in uppercase, this is <u>not</u> a necessity except when setting Loaded and Empty legs.

### 2.5 Quick Reference

The following is a list of options and values. The application is not case sensitive and the colon (:) after the token is required.

|        | <u>TOI</u> | KENS                    | VALUES                                      | Found in INI or REQ?                 | DEFAULT          | DESCRIPTION                                                                                                    |
|--------|------------|-------------------------|---------------------------------------------|--------------------------------------|------------------|----------------------------------------------------------------------------------------------------|
|        | 1) II      | N_PATH:                 |                                             | INI only                             |                  | input directory                                                                                                    |
|        | 2) (       | CLIENT_KEY:             | **                                          | REQ only                             |                  | output pipe suffix                                                                                                    |
| (Not a | ·          | IETWORK: ble-see note)  | PRAC<br>SHORT<br>TOLL<br>NATL<br>53FT***    | Both<br>Both<br>Both<br>Both<br>Both | X                | practical network<br>shortest network<br>toll discouraged<br>national network<br>53 foot routing                           |
|        | 4) F       | REPORT:                 | OUT<br>STA<br>MIL<br>TOT<br>RTR             | Both<br>Both<br>Both<br>Both<br>Both | X<br>X<br>X<br>X | appended mileage<br>state summary<br>mileage output<br>total mileage<br>detail route<br>(all 5 returned if none specified) |
|        | 5) E       | ORDERS:                 | OPEN<br>CLOSED                              | Both<br>Both                         | X                | allow border jumping no border jumping                                                                                     |
|        | 6) E       | EXTENSION:              | COST<br>TIME                                | Both<br>Both                         |                  | cost information time estimate                                                                                             |
|        | 7) L       | JNITS:                  | MI<br>KM                                    | Both<br>Both                         | X                | miles<br>kilometers                                                                                                    |
|        | 8) C       | ORDER:                  | THRU_ALL<br>FIXED_DEST<br>HUB               | Both<br>Both                         |                  | resequence through all resequence with fixed destination hub mode                                                          |
|        | 9)         | LOCATION:               | ON-ROAD                                     | Both                                 | Х                | lat/longs placed on nearest road                                                                                           |
|        |            |                         | OFF-ROAD                                    | Both                                 |                  | lat/longs placed at exact location                                                                                         |
|        | 10)        | DATA:                   |                                             | REQ only                             |                  | start of data block<br>(must be last token)                                                                                |
|        | 11)        | [appended to stop/city] | <space> -L*<br/><space> -E*</space></space> | REQ only<br>REQ only                 | X                | loaded<br>empty                                                                                                    |

<sup>\*</sup> Must be capital. \*\* Must be numeric and must not equal zero.

<sup>\*\*\* 53&#</sup>x27; Trailer Routing not available in PCMServe. For a close approximation, try using National Network routing.

### 3.0 Running PCMServe

You must be logged in as root to start PCMServe. If it is not started by root, PCMServe is subject to a host of ownership and access permission issues that make for unpredictable performance.

If you like, contact your system administrator to arrange to have PCMServe started automatically when the computer boots.

To start PCMServe, do the following:

- 1. Log in as ROOT.
- 2. Change to your..\pcm300 directory.
- **3.** Issue the command below as printed. These commands are case sensitive and assume installation to /usr/local/pcm300.

#### For Oracle Solaris:

LD\_LIBRARY\_PATH=/usr/local/pcm300<space>PCM\_Data=/usr/local/pcm300/<space>./pcmserve<space>-z <space>-b

### For IBM – AIX:

LIBPATH=/usr/local/pcm300<space>PCM\_DATA=/usr/local/pcm300/<space>./pcmserve<space> -z <space>-b

#### For HP - UX:

SHLIB\_PATH=/usr/local/pcm300<space>PCM\_DATA=/usr/local/pcm300/<space>./pcmserve<space> -z <space>-b

#### **Options:**

- -z Turns off the PCMServe logo screen. PCMServe runs as a process, having the logo screen turned on provides no added functionality.
- -b This option can be used in conjunction with -z in order to force PCMServe to run as a daemon from a command line. It will cause PCMServe to fork itself and disconnect from the terminal. Using this option will prevent PCMServe from terminating when the user logs out. We strongly recommend using -b over the nohup option.
- -l Turns on the log file ../pcm300/pcmerror.log. We **strongly** recommend that this option **not** always be turned on since it slows down the processing speed of the server and can take up a significant amount of disk space over

time. Logging is extremely useful during the development cycle and in solving technical support issues.

**NOTE:** You can create a script in /usr/bin to reduce the amount of typing needed to start PCMServe. Go to /usr/bin and make a copy of your permiler script called 'pcmserve'. Edit your new pcmserve script so that the command that is run is /usr/local/pcm300/pcmserve -z -b instead of usr/local/pcm300/pcmiler.

This script is not automatically created to avoid conflict with your current version of PCMServe.

### 4.0 PCMServe Output for Latitude/Longitude Points

PCMServe can generate mileage reports from latitude/longitude points. These reports are the same as the ones produced when you input City <comma> State combinations or ZIP codes. Samples are shown below and on the following pages.

### **4.1** .IN File

This file contains the origin/destination pairs that PCMServe will process (0094 is the character count for the input file minus the 4 character count characters).

```
0094CLIENT_KEY:1234

DATA:

0401750N,0742131W

0414547N,0724047W

0394553N,0860955W

0391014N,0863206W
```

### 4.2 .OUT File

| 0401750N,0742131W,<br>0414547N,0724047W, | 0414547N,0724047W,<br>0394553N,0860955W, | 162.6<br>835.3 |
|------------------------------------------|------------------------------------------|----------------|
| 0394553N,0860955W,                       | 0391014N,0863206W,                       | 51.0           |

### 4.3 .STA File

Columns are Total Miles, Toll Miles, Non-Toll Miles, Ferry Miles, Loaded Miles, and Empty Miles. Total miles for each O/D pair are on the far right.

| 44604 | 01750N | ,074213 | 1W 0  | )414547 | 7N,072 | 4047W | 162.6 |
|-------|--------|---------|-------|---------|--------|-------|-------|
| CT    | 87.2   | 0.0     | 87.2  | 0.0     | 0.0    | 87.2  |       |
| NJ    | 52.3   | 25.5    | 26.8  | 0.0     | 0.0    | 52.3  |       |
| NY    | 23.0   | 10.4    | 12.6  | 0.0     | 0.0    | 23.0  |       |
| 04145 | 47N,07 | 24047W  | 0394  | 1553N,( | 086095 | 5W    | 835.3 |
| CT    | 62.1   | 0.0     | 62.1  | 0.0     | 0.0    | 62.1  |       |
| IN    | 75.9   | 0.0     | 75.9  | 0.0     | 0.0    | 75.9  |       |
| NY    | 71.3   | 0.0     | 71.3  | 0.0     | 0.0    | 71.3  |       |
| OH    | 277.1  | 0.0     | 277.1 | 0.0     | 0.0    | 277.1 |       |
| PA    | 349.0  | 0.0     | 349.0 | 0.0     | 0.0    | 349.0 |       |
| 03945 | 53N,08 | 60955W  | 0391  | L014N,0 | 086320 | 6W    | 51.0  |
| IN    | 51.0   | 0.0     | 51.0  | 0.0     | 0.0    | 51.0  |       |

## 4.4 .MIL File

| 0401750N,0742131W | 0414547N,0724047W | 162.8 |
|-------------------|-------------------|-------|
| 0414547N,0724047W | 0394553N,0860955W | 835.3 |
| 0394553N,0860955W | 0391014N,0863206W | 51.0  |

### 4.5 .TOT File

| 625 Total Mileages for 3 Records |        |      |        |       |        |        |  |  |  |  |
|----------------------------------|--------|------|--------|-------|--------|--------|--|--|--|--|
|                                  | Total  | Toll | Free   | Ferry | Loaded | Empty  |  |  |  |  |
| CT                               | 149.3  | 0.0  | 149.5  | 0.0   | 0.0    | 149.6  |  |  |  |  |
| IN                               | 126.8  | 0.0  | 126.8  | 0.0   | 0.0    | 126.9  |  |  |  |  |
| NJ                               | 52.3   | 25.5 | 26.8   | 0.0   | 0.0    | 52.3   |  |  |  |  |
| NY                               | 94.3   | 10.4 | 83.9   | 0.0   | 0.0    | 94.3   |  |  |  |  |
| OH                               | 277.1  | 0.0  | 277.1  | 0.0   | 0.0    | 277.1  |  |  |  |  |
| PA                               | 349.0  | 0.0  | 349.0  | 0.0   | 0.0    | 349.0  |  |  |  |  |
| US                               | 1048.9 | 36.0 | 1012.9 | 0.0   | 0.0    | 1048.9 |  |  |  |  |
| TOT                              | 1048.9 | 36.0 | 1012.9 | 0.0   | 0.0    | 1048.9 |  |  |  |  |

### 4.6 .RTR File

Also see section 2.3.5 for more details about the .RTR file.

| .rtr<br>Origin: | 0401750  | N, 074213   | 1W, NJ              |           |          |         | 0:00     | (off-Duty)  | 0.       | 00     |           |       |       |       |      |
|-----------------|----------|-------------|---------------------|-----------|----------|---------|----------|-------------|----------|--------|-----------|-------|-------|-------|------|
| NJ              |          | N           | Main St (Route      | 527)      | 0.4      | 0:00    |          | + Route 52  | 7 Gord   | ons Co | rner Road | 0.4   | 0:00  | 0.4   | 0:00 |
| NJ              |          | E           | Gordons Corner      |           | 3.0      | 0:04    |          | + Gordons ( | corner   | Road   | Route 3   | 3.4   | 0:04  | 3.4   | 0:04 |
| NJ              |          | N           | Tennent Road (F     |           | 0.2      | 0:00    |          | + Route 3 I |          | 3.5    | 0:05      | 3.5   | 0:05  |       |      |
| NJ              |          | N           | Ramp 0.1            | 0:00      |          |         |          | + Ramp US-  |          | 3.6    | 0:05      | 3.6   | 0:05  |       |      |
| NJ.             |          | N           | US-9 11.1           | 0:12      |          |         |          | + U5-9 Ramp |          | 14.7   | 0:17      | 14.7  | 0:17  |       |      |
| CN              |          | 5           | Ramp 0.1            | 0:00      |          |         |          | + Ramp US-  |          | 14.9   | 0:17      | 14.9  | 0:17  |       |      |
| NJ              |          | N           | US-9 3.8            | 0:04      |          |         |          | + US-9 Ramp |          | 18.6   | 0:22      | 18.6  | 0:22  |       |      |
| NJ              |          | N           | Ramp 2.0            | 0:06      |          |         |          | + Ramp I-9  |          | 20.6   | 0:27      | 20.6  | 0:27  |       |      |
| NJ CN           | \$       | N           | I-95 (NJ Tpke C     |           | Lane)    | 24.6    | 0:23     | + I-95 I-9  |          | 45.2   | 0:50      | 45.2  | 0:50  |       |      |
| N)              | -        | N           | I-95 (New Jerse     |           |          | 0:00    | 0.23     | + I-95 Ram  |          | 45.5   | 0:51      | 45.5  | 0:51  |       |      |
| NJ              |          | N           | Ramp 0.2            | 0:01      | 0.5      | 0.00    |          | + Ramp I-9  |          | 45.8   | 0:51      | 45.8  | 0:51  |       |      |
| NJ              |          | N           | I-95 1.3            | 0:01      |          |         |          | + I-95 Ram  |          | 47.1   | 0:52      | 47.1  | 0:52  |       |      |
| NJ CN           |          | N           | Ramp 0.3            | 0:01      |          |         |          | + Ramp I-9  |          | 47.4   | 0:53      | 47.4  | 0:53  |       |      |
| NJ              |          | N           | I-95 (Express)      | 4.1       | 0:04     |         |          | + I-95 I-9  |          | 51.5   | 0:57      | 51.5  | 0:57  |       |      |
| NJ              | \$       | N           | Geo. Wash. Br.      |           |          | 5) 0 9  | 0:01 (to | NJ/NY State |          |        |           | 52.3  | 0:58  |       |      |
| NY              |          | N           | I-95 (Cross Bro     | DON EVOV  | 12 6     | 0:12    | 0.01(10  | + I-95 I-9  |          | 64.9   | 1:10      | 64.9  | 1:10  |       |      |
| NY              | \$       | N           | I-95 (New Engla     | and Thruw | 10 4     |         | (to      | NY/CT State |          |        |           | 75.4  | 1:19  |       |      |
| CT              | 9        | N           | I-95 (Gov. Johr     |           |          |         |          | + I-95 Exi  |          |        | 2:03      | 122.8 | 2:03  |       |      |
| CT              |          | NI.         | Exit 48 0.2         | 0:00      | buge ipk | C) 41.4 | 0.44     | + Exit 48   |          |        | 2:04      | 123.0 | 2:04  |       |      |
| CT              |          | N           | I-91 38.1           | 0:35      |          |         |          | + I-91 Exi  |          |        | 2:39      | 161.1 | 2:39  |       |      |
| CT              |          | W           | Exit 32A            | 0.4       | 0:01     |         |          | + Exit 32A  |          |        | 2:40      | 161.5 | 2:40  |       |      |
| CT              |          | W           | I-84 (Yankee Ex     |           | 0.6      | 0:01    |          | + I-84 Exi  |          |        |           | 162.1 | 2:41  |       |      |
| CT              |          | w _         | Exit 48 0.2         | 0:00      | 0.0      | 0.01    |          | + Exit 48   |          |        | 162.3     | 2:41  | 162.3 | 2:41  |      |
| CT              |          | 5           | Asylum Ave          | 0.2       | 0:00     |         |          | + Asylum A  |          |        | 162.5     | 2:41  | 162.5 | 2:41  |      |
| CT<br>CT        |          | Ē           | Ford St 0.1         | 0:00      | 0.00     |         |          | + Ford St   | Journ 11 | u st   | 162.5     | 2:42  | 162.5 | 2:42  |      |
| CT              |          | S<br>E<br>S | Jewell St           | 0.00      | 0:00     |         |          | + Jewell St |          |        | 162.6     | 2:42  | 162.6 | 2:42  |      |
| CT              |          | 5           |                     | 0.0       | 0:00     |         |          | + Trinity   | Et Los   | al St  | 162.8     | 2:42  | 162.8 | 2:42  |      |
| CT              |          | E           | Trinity St<br>Local | 0.2       | 0:00     |         |          | 0414547N, 0 |          |        | 162.8     | 2:42  | 162.8 | 2:42  |      |
|                 | motic    | E           | LUCAT               | 0.1       | 0.00     |         |          | 041434/N, U | /2404/   | w, Ci  | 102.0     | 2.42  | 102.0 | 2.42  |      |
| Arrive E        | liihra   |             |                     |           |          |         |          |             |          |        |           |       |       |       |      |
| Dest: 04        | 114547N, | 0724047W    | , CT                |           |          |         | 0:00     | (Off-Duty)  | 0.       | 00     |           | 162.8 | 2:42  | 162.8 | 2:42 |